# **Miko**

## SWISS GARDE 360 PRÄSENZ KNX

## APPLIKATIONSBESCHREIBUNG

MODELL ART.NR.

SG360P KNX/N 25020N

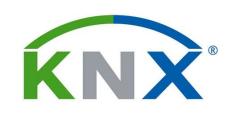

nv Niko sa Industriepark West 40, 9100 Sint-Niklaas, Belgium www.niko.eu

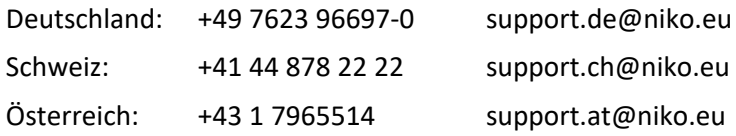

The data contained herein are subject to change without notice. Niko nv sa does not warrant for correctness or completeness of the document.

The reproduction, transmission or use of this document or its contents is not permitted without written authority. All rights reserved.

Edition December 2021

#### **INHALT**

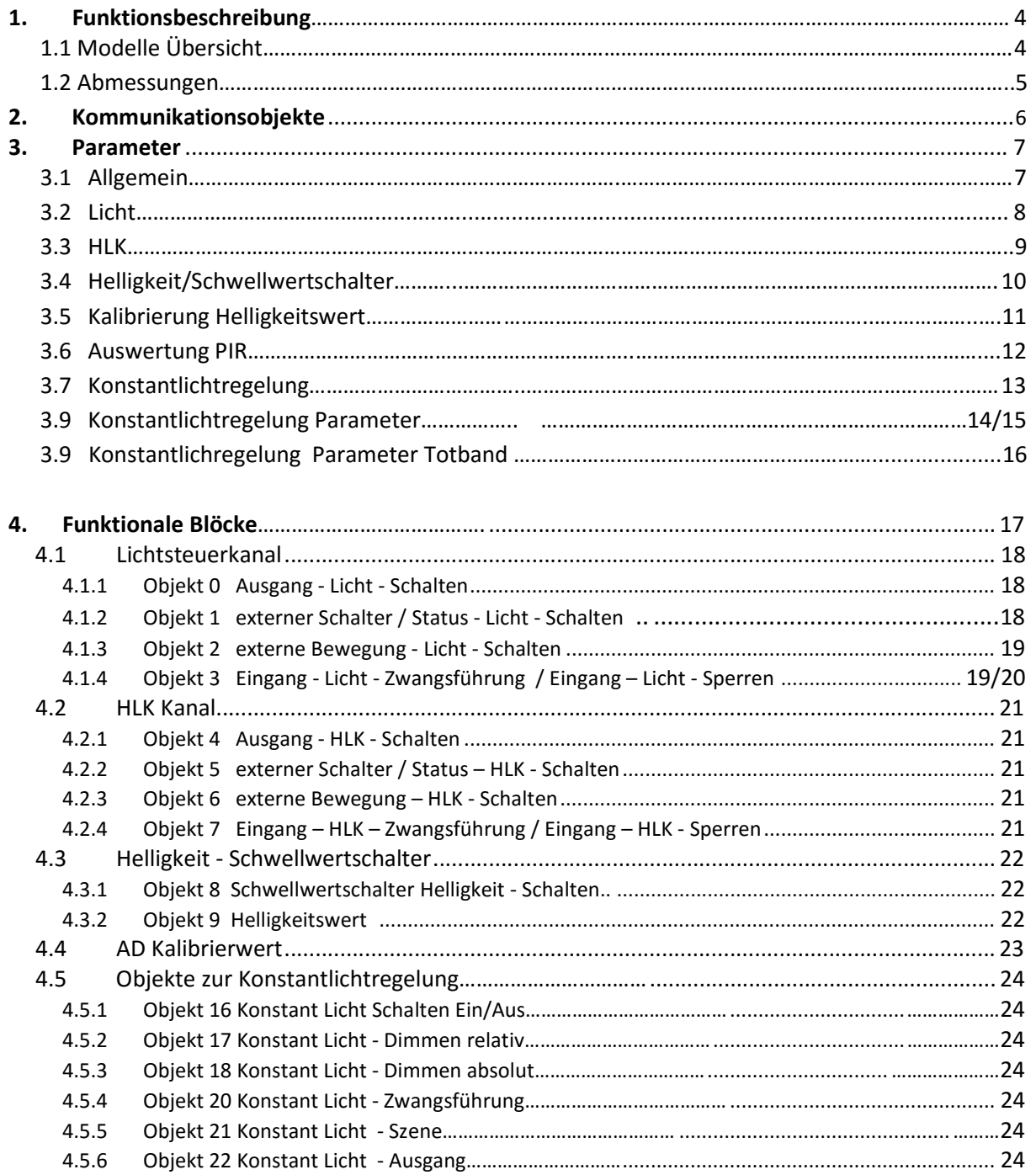

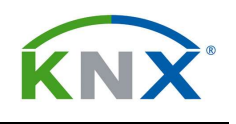

#### 1 FUNKTIONSBESCHREIBUNG

Die SWISS GARDE 360P KNX/N (25020N) Präsenzmelder für UP Deckenmontage besitzen eine KNX/EIB-Schnittstelle und eignen sich vorzüglich für den Einsatz in der Gebäudesystemtechnik.

Die Geräte basieren auf einem modernen 16-Bit Microcontroller mit internem Flash Speicher und einem integriertem KNX/EIB Bus-Ankoppler.

Vier Pyro-Detektoren und eine hochauflösende Linse erfassen kleinste Bewegungen.

Die 4 PIR Sensoren sind einzeln oder in Gruppen aktivierbar.

Für die Lichtmessung sorgt bei allen Modellen ein Helligkeitssensor mit linearem Ausgang. Ein eingebautes optisches Filter ist dem Profil des menschlichen Auges angeglichen.

Die Präsenzmelder besitzen drei unabhängige Kanäle für Licht- und HLK Steuerung.

Der HLK-Ausgang kann als Präsenzausgang (unabhängig vom Umgebungslicht) verwendet werden.

Mit dem Standard KNX-Busanschluss können alle Schalt- und Steuerfunktionen programmiert und ausgeführt werden.

#### 1.1 Modelle Übersicht

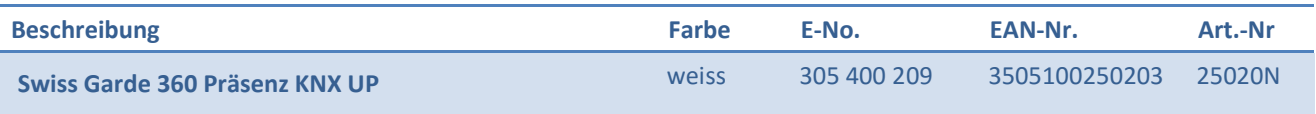

#### 1.2 Abmessungen

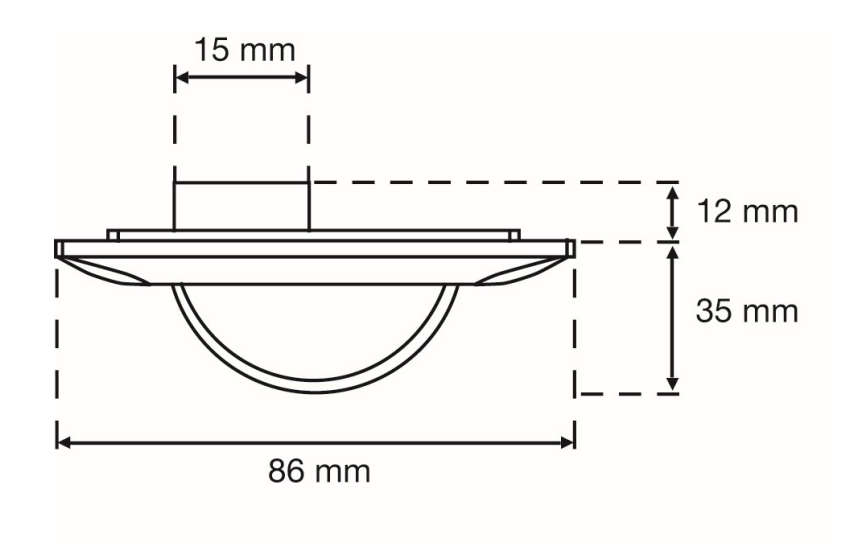

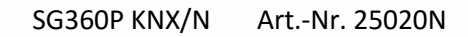

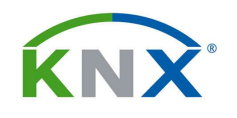

## 2 KOMMUNIKATIONSOBJEKTE → → Eingangsobjekt ← Ausgangsobjekt

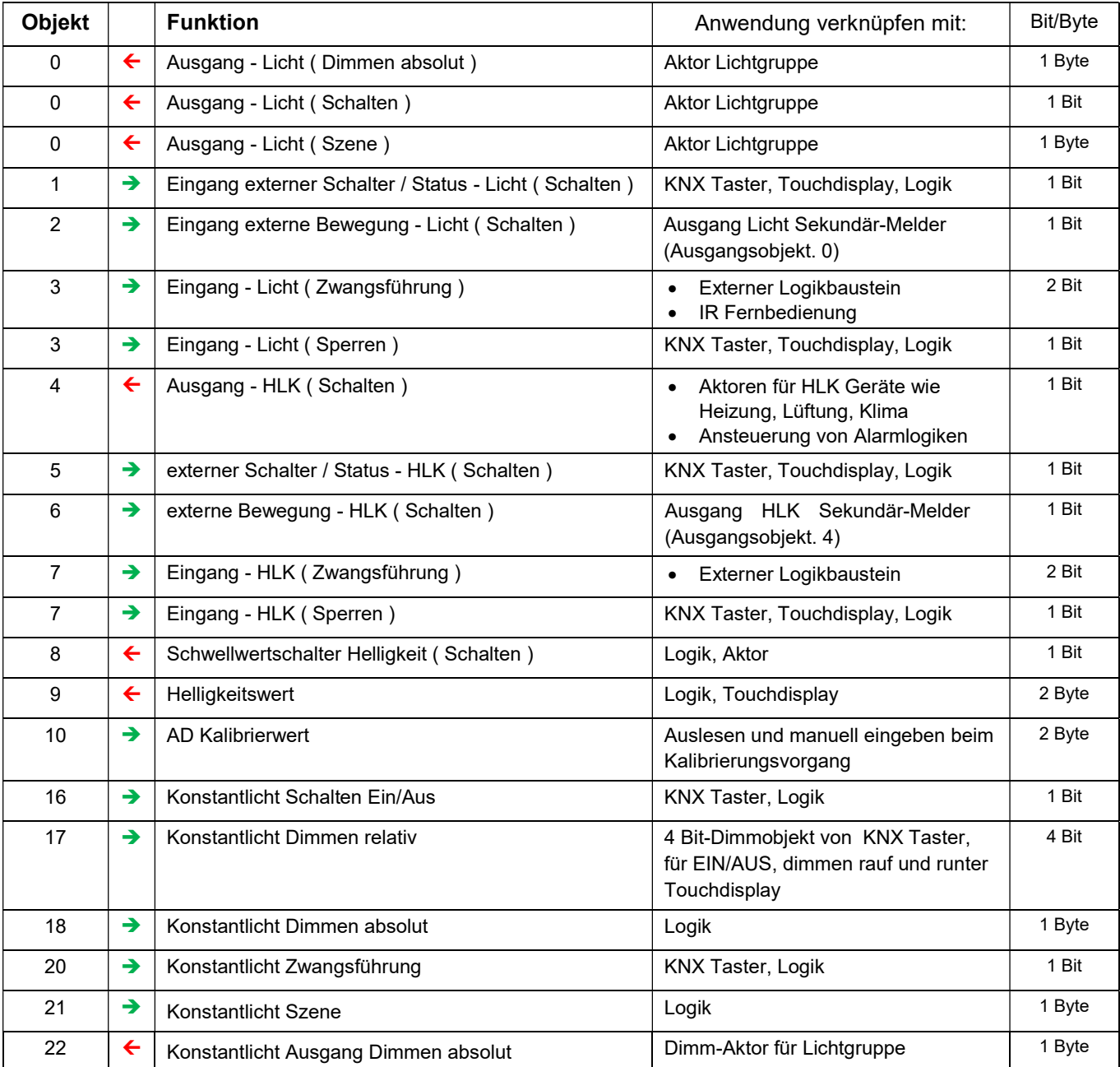

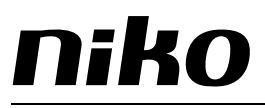

#### 3 PARAMETER

Für die Einstellung der Parameter ist das Gerät Swiss Garde 360 Präsenz KLR im Projektierungs- oder Inbetriebnahmemodus zu markieren und über den Menüpunkt Bearbeiten oder das Kontextmenü (rechte Maustaste) der Befehl Parameter auszuwählen. Es öffnet sich das Fenster Parameter bearbeiten… mit mehreren Unterfenstern

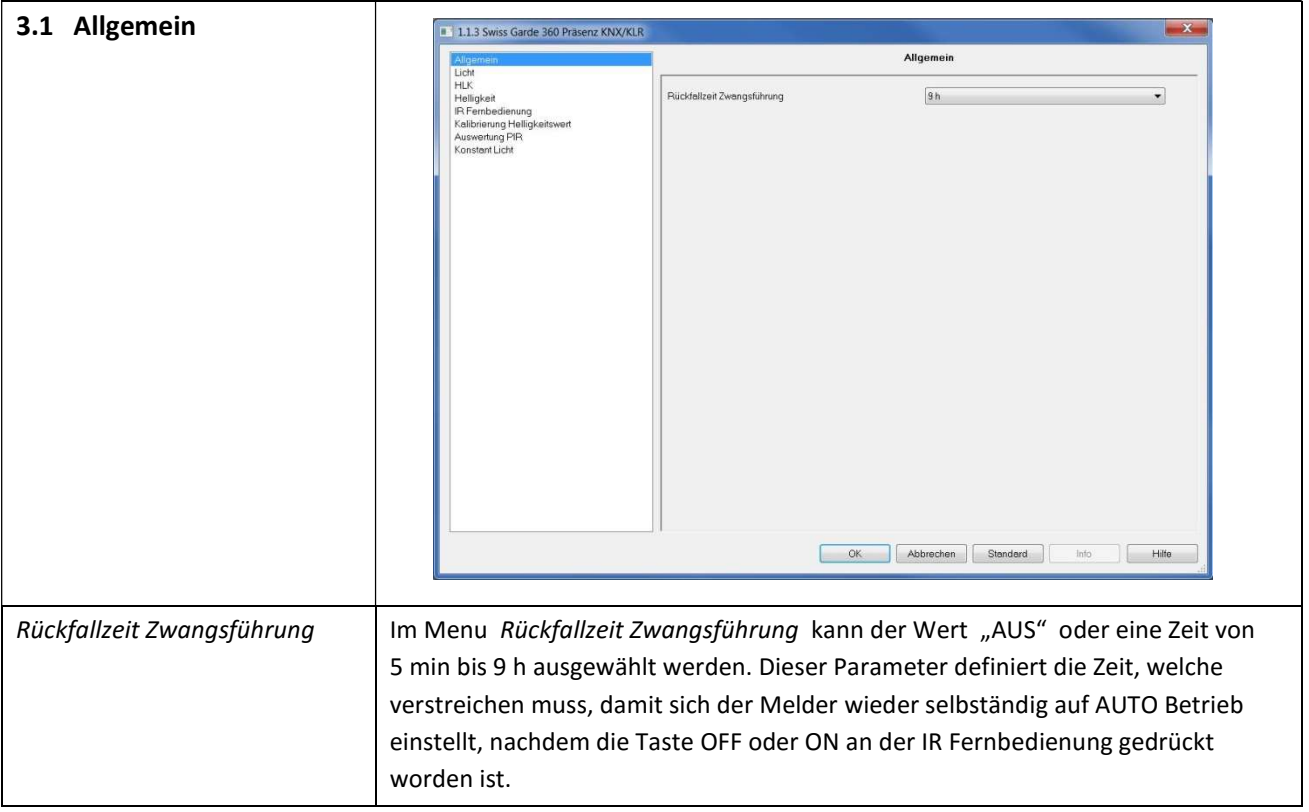

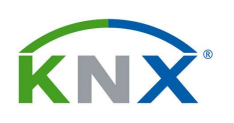

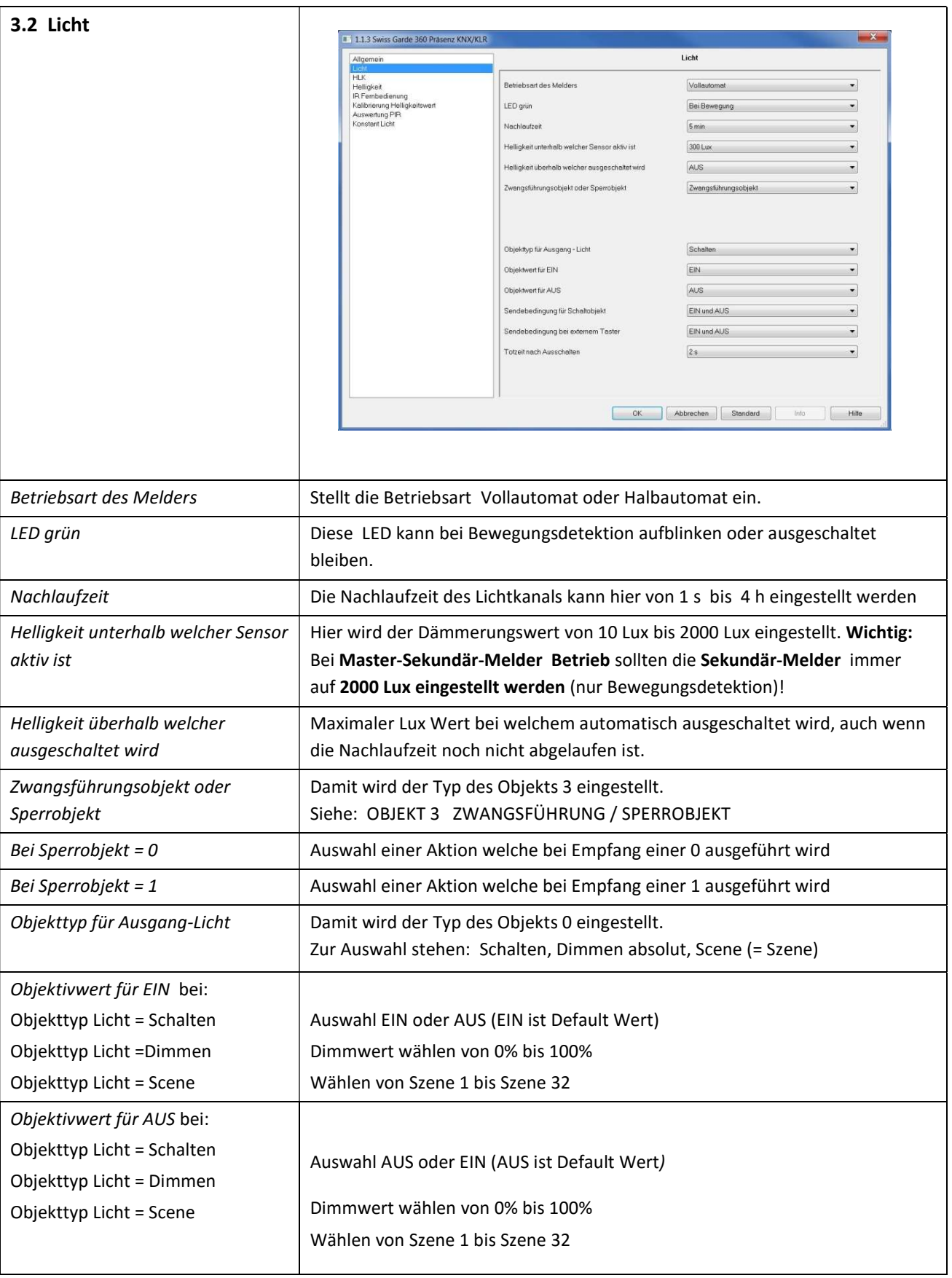

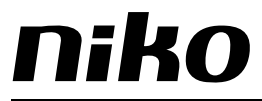

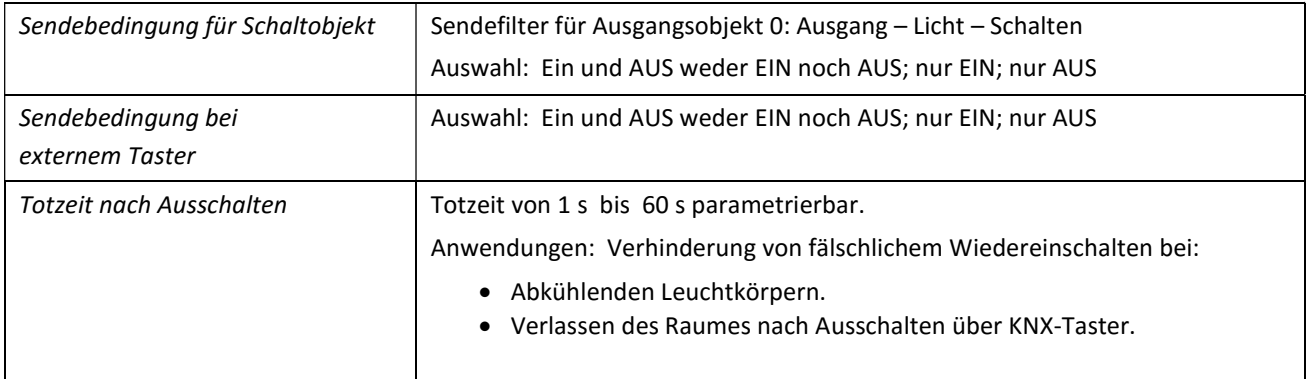

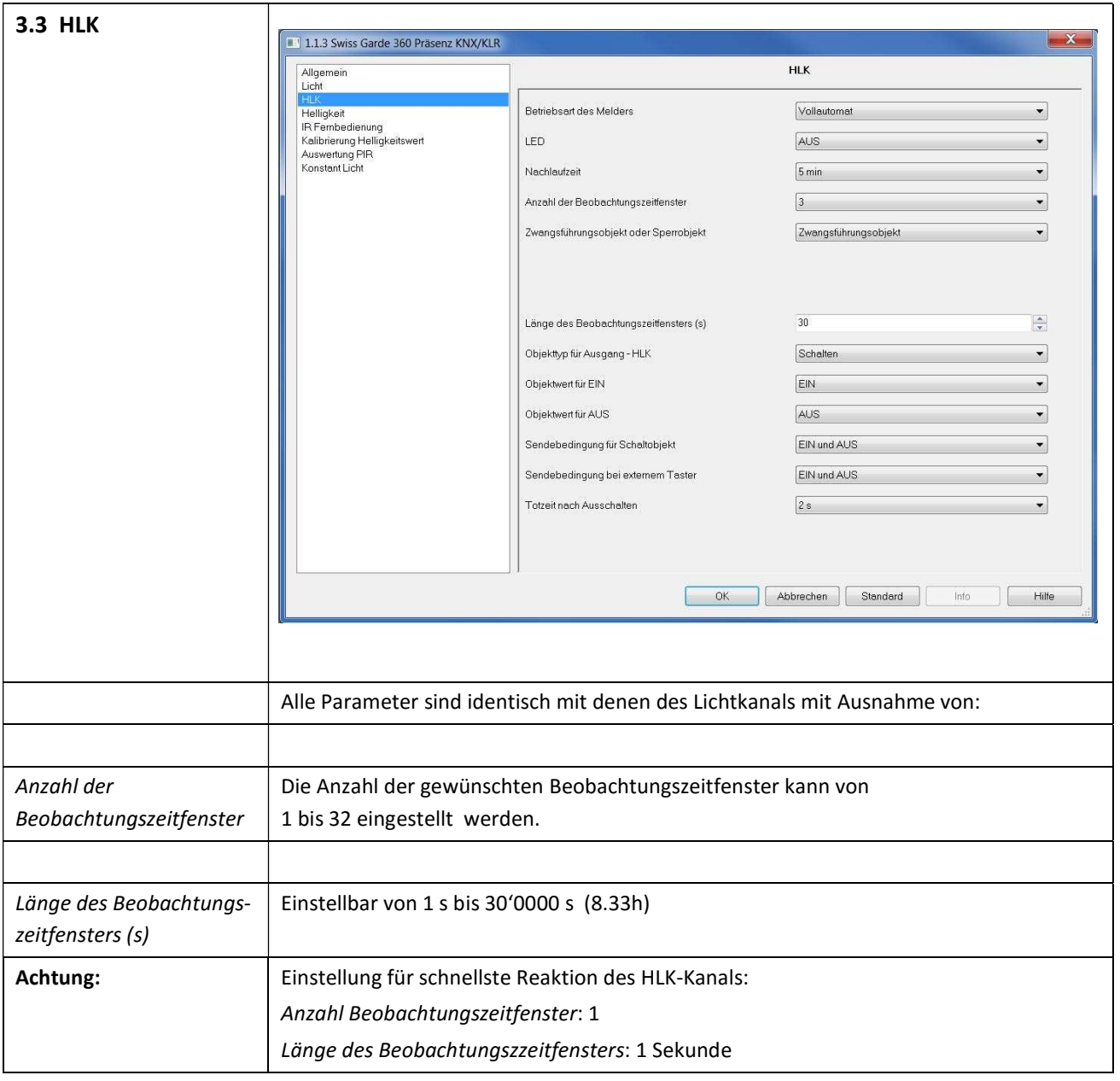

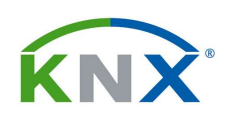

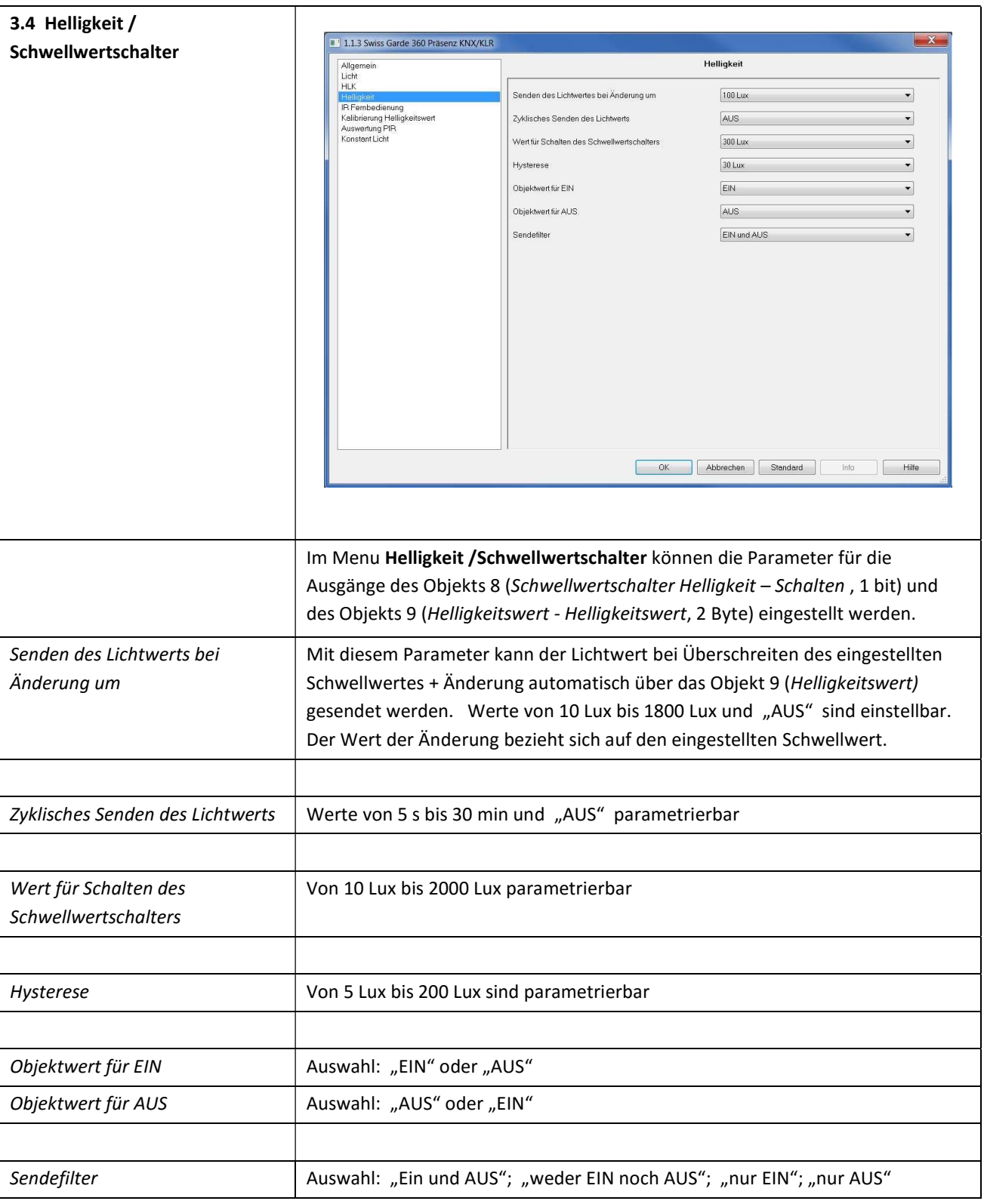

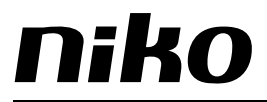

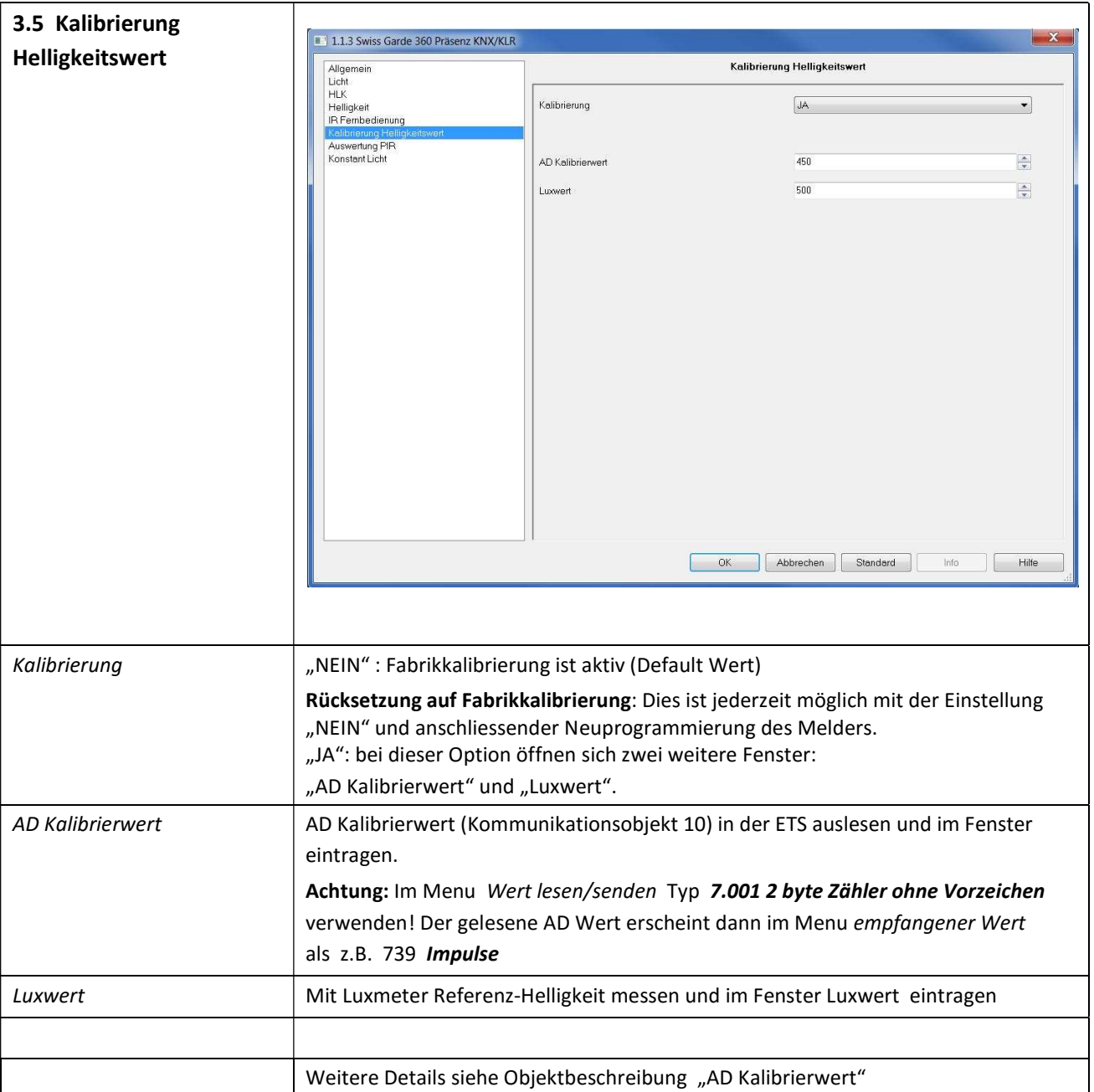

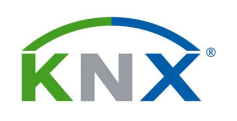

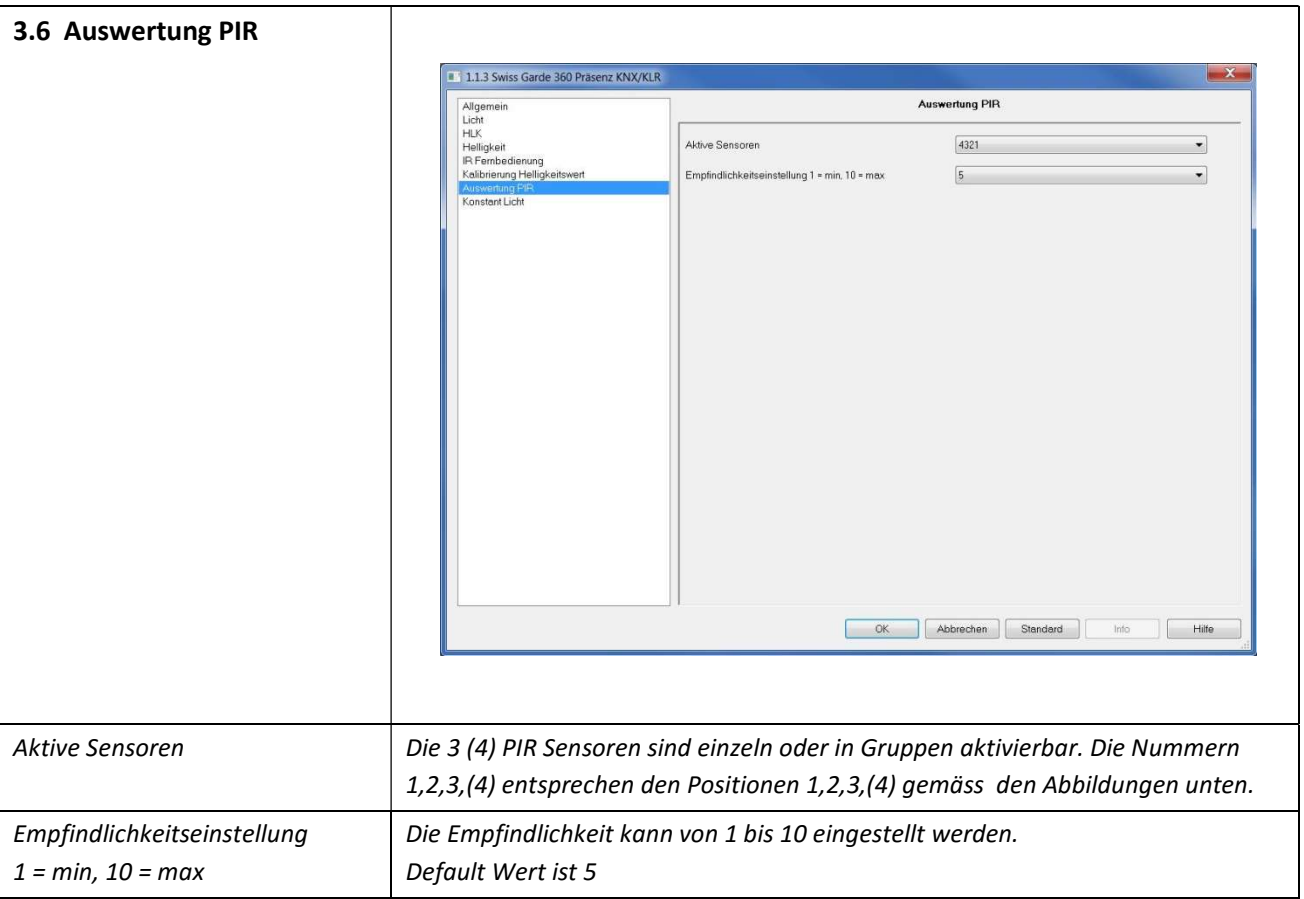

#### Nummerierung PIR Sensoren

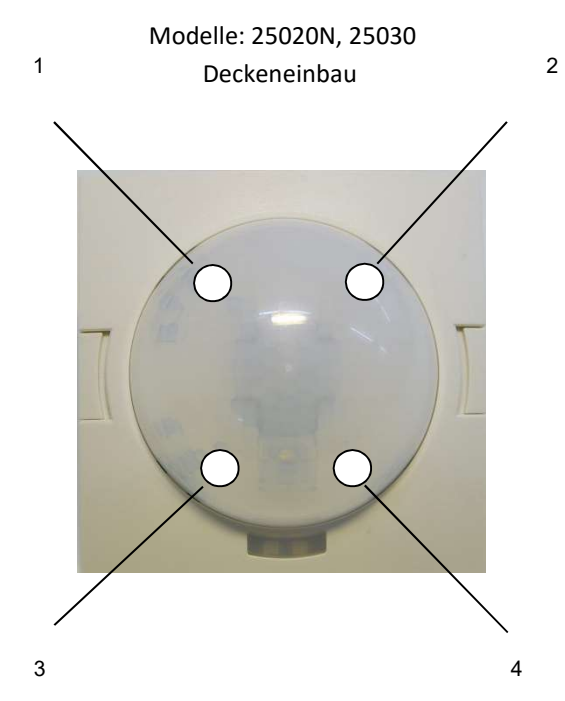

Die PIR-Sensoren 1 2 3 (4) können einzeln oder in Gruppen aktiviert werden. Die 4 bzw. 3 Positionen sind in den beiden Abbildungen oben ersichtlich.

#### 3.7 Konstantlichtregelung

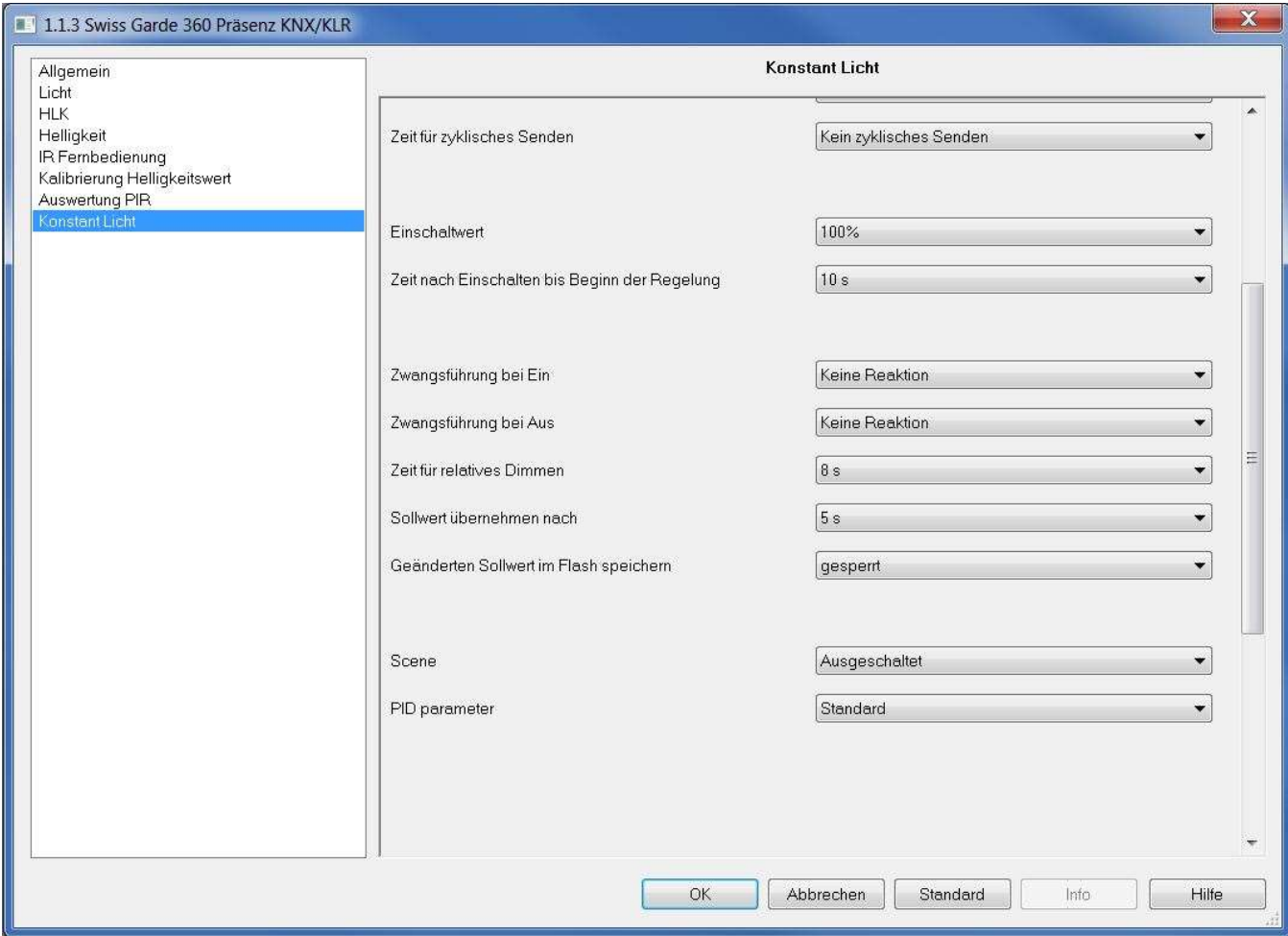

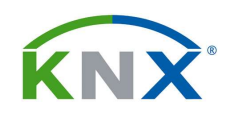

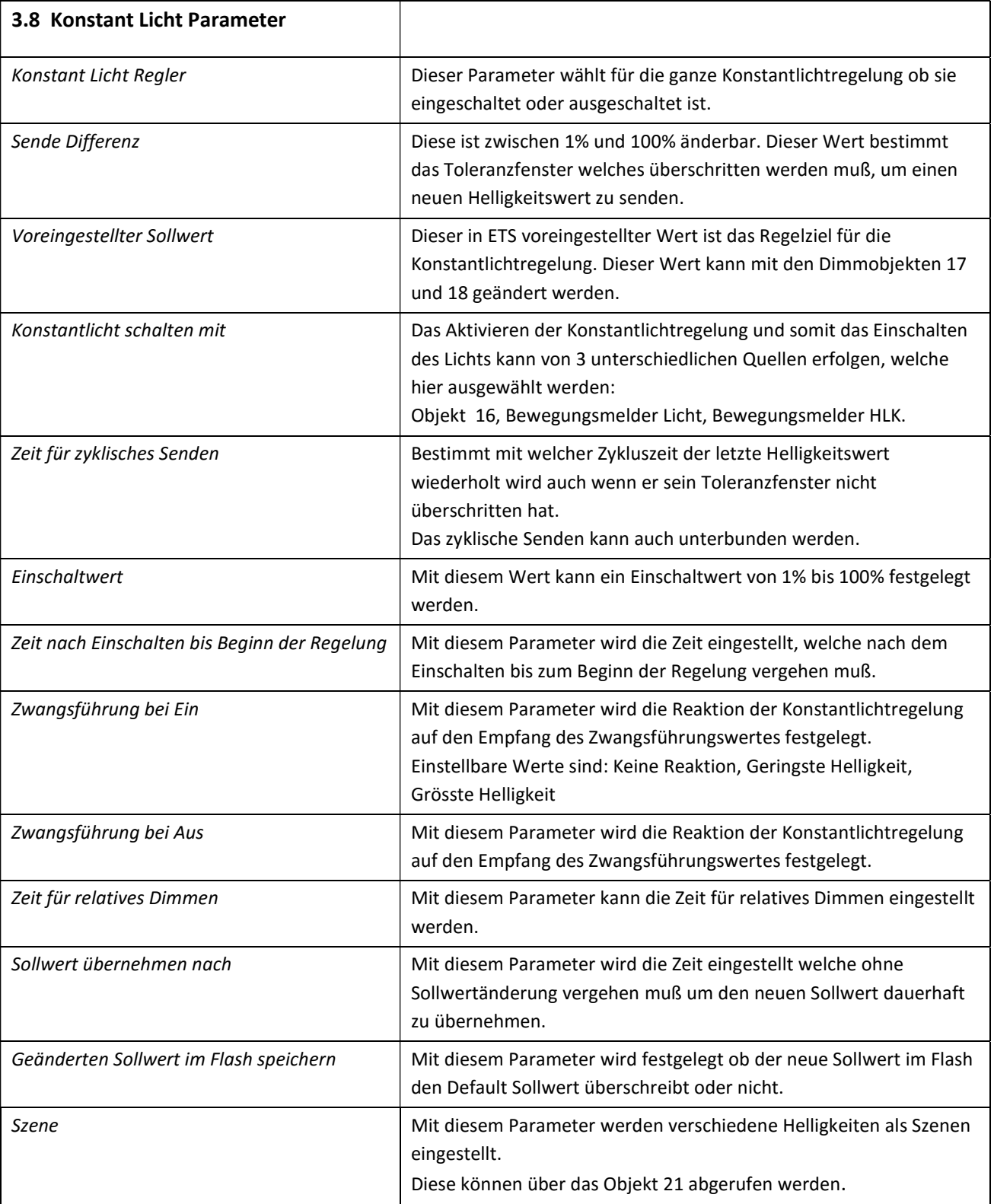

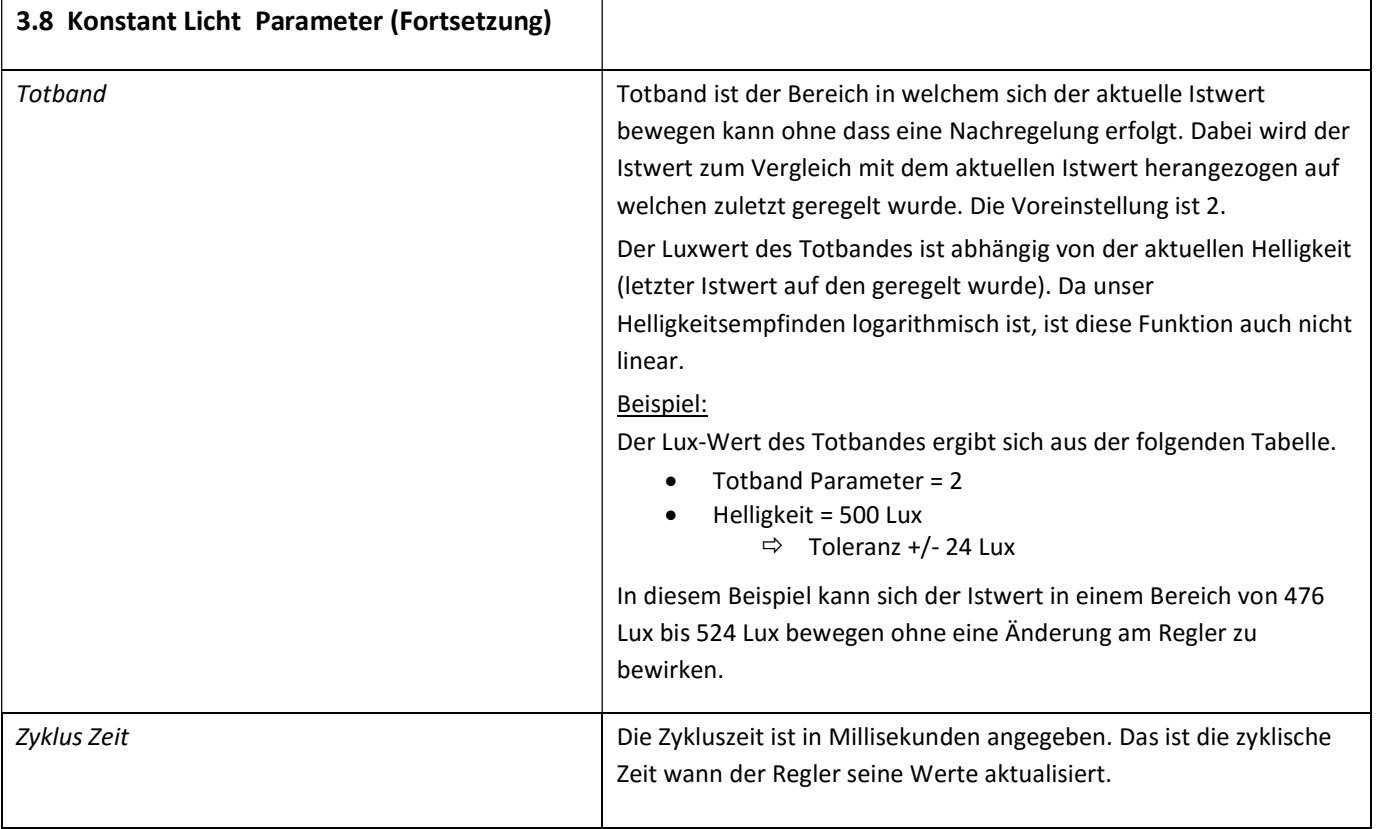

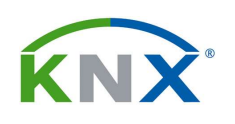

#### Abhängigkeit des Totbandwertes von der Helligkeit

Helligkeit Lux +/- Toleranz Lux (Totband)

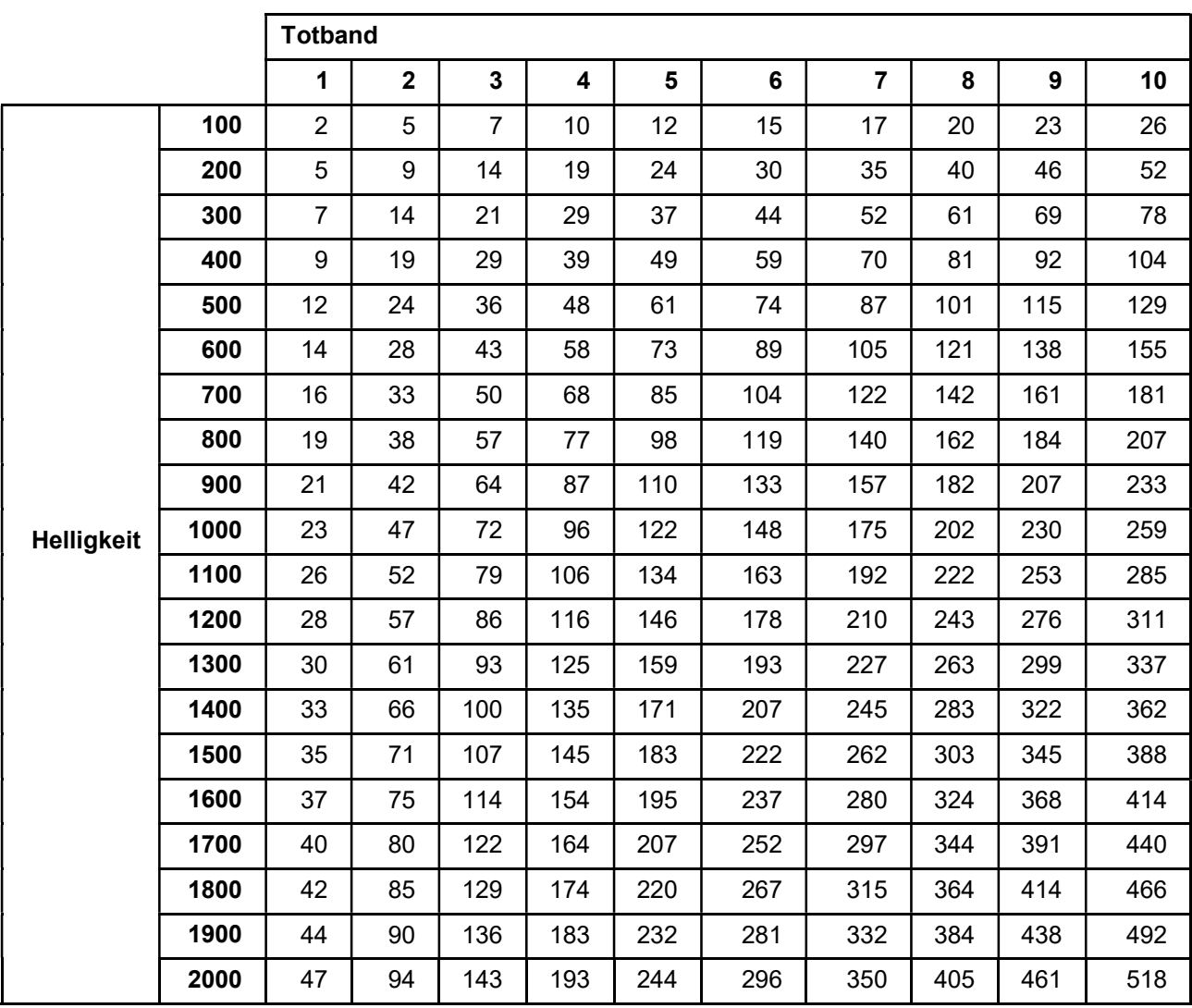

#### 4 FUNKTIONALE BLÖCKE

Die Funktionalität des Bewegungsmelders lässt sich in folgende Blöcke gliedern:

- Bewegungsdetektion
- Helligkeitsmesser
- Lichtsteuerkanal
- HLK Steuerkanal (mit Präsenzfunktion)
- Beleuchtungsabhängiger Schwellwertschalter
- 1-Kanal Konstantlichtregelung

Der Bewegungsmelder sowie der Helligkeitsmesser (Lux) wirken jeweils auf den Licht Kanal und den HLK Kanal unabhängig.

Die Konstantlichtregelung erhält ihren Istwert von der gemeinsamen Helligkeitsmessung. Das Einschalten (Starten der Konstantlichtregelung ) sowie das Ausschalten (Stoppen) kann über das Objekt 16, den Lichtkanal oder über den HLK Kanal erfolgen.

Nach Einschalten/Rückkehr der Busspannung kommt es aufgrund des Einschwingverhaltens der internen Schaltung in der Regel zu einem Einschaltvorgang.

#### 4.1 LICHT STEUERKANAL

Der Licht Steuerkanal hat zwei Betriebsarten welche über den Parameter Betriebsart des Melders eingestellt werden.

Die möglichen Einstellungen sind:

- Vollautomat
- Halbautomat

Die Unterschiede zwischen den Betriebsarten Vollautomat und Halbautomat sind folgende:

- Der Vollautomat kennt drei Betriebszustände: Bereit, Aktiv und Passiv
- Der Halbautomat kennt zwei Betriebszustände: Bereit und Aktiv
- Der Halbautomat schaltet bei detektierter Bewegung nicht selbstständig das Licht ein. Dies kann nur über einen externen Taster geschehen.
- Beim Vollautomat wirkt die Fernsteuerung auf das Zwangsführungsobjekt mit den Werten EIN, AUS und AUTO.
- Beim Halbautomaten wirkt die Fernsteuerung auf den Eingang für externen Schalter als EIN oder AUS. AUTO hat dabei keine Funktion.

#### 4.1.1 OBJEKT 0 AUSGANG – LICHT – SCHALTEN **CHALTER CHALTER Australian Expansion** 6 Ausgang 1Bit

In dieser Betriebsart führt jede erkennbare Bewegung dazu, dass das Ausgangsobjekt 0: "Ausgang-Licht-Schalten" einen "EIN" Befehl sendet und damit startet gleichzeitig die Nachlaufzeit. Die Nachlaufzeit wird mit Parameter Nachlaufzeit eingestellt.

Nach Ablauf der Nachlaufzeit wird auf dem Ausgangsobjekt ein "AUS" Befehl gesendet.

#### 4.1.2 OBJEKT 1 EXTERNER SCHALTER / STATUS - LICHT – SCHALTEN → Eingang 1 Bit

Das Empfangsobjekt 1 "externer Schalter / Status" kann auf zwei unterschiedliche Arten verwendet werden:

- als Eingang für einen externen Schalter welcher das Licht direkt schaltet
- als Eingang um den Status oder den Schalteingang eines Aktors zu empfangen

In beiden Fällen führt ein empfangenes Telegramm mit dem Wert EIN dazu den Melder in den Zustand "Licht eingeschaltet" und ein AUS in den Zustand "bereit" wechseln zu lassen. Ob bei den Zustandsübergängen die Kommandos zum Licht Ein- oder Ausschalten gesendet werden, hängt vom Parameter "Sendebedingung für externen Taster" ab.

Nach dem empfangenen EIN Telegramm beginnt die Nachlaufzeit wie wenn eine Bewegung erkannt worden wäre. Danach wird automatisch ausgeschaltet.

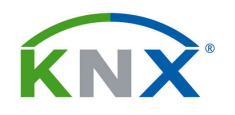

# niko

Nach einem AUS Telegramm verweilt der Melder in seinem Passivzustand in welchem er keine Bewegung detektiert. Danach ist der Melder wieder bereit Bewegung zu detektieren.

Die Passivzeit wird durch den Parameter "Totzeit nach Ausschalten" gesteuert.

4.1.3 OBJEKT 2 EXTERNE BEWEGUNG - LICHT – SCHALTEN → Eingang 1 Bit Über das Objekt 2 "externe Bewegung-Licht-Schalten" kann ein zusätzlicher Melder angeschlossen werden. Diese empfangene detektierte Bewegung wird gleich behandelt wie die eigene detektierte Bewegung und ist dieser immer parallel geschaltet.

Dieses Objekt wird bei einer Master-**Sekundär-Melder** Konfiguration wie folgt verwendet:

#### **Sekundärg**eräte:

*Ausgang-Licht-Schalten (Objekt 0) aller Sekundärgeräte mit*  externe Bewegung (Objekt 2) des Mastergerätes verknüpfen.

Nachlaufzeit auf 1 s (= Minimalwert) stellen.

Helligkeitsschwelle auf 2000 Lux stellen.

Totzeit nach Ausschalten auf gewünschten Wert parametrieren. Damit kann eine Überlastung auf dem Bus wegen zu vieler EIN/AUS Telegrammen vermieden werden.

Master Gerät: Eingang externe Bewegung-Licht-Schalten (Objekt 2) des Mastergerätes verknüpfen mit allen Ausgängen-Licht-Schalten (Objekt 0) der Sekundärgeräte.

#### 4.1.4 OBJEKT 3 EINGANG - LICHT - ZWANGSFÜHRUNG / SPERREN

Die Bedeutung dieses Objekts wird durch den Parameter Licht  $\Rightarrow$  Zwangsführungsobjekt oder Sperrobjekt bestimmt.

#### Zwangsführungsobjekt: Eingang 2 Bit

Das Objekt 3 als "Zwangsführung" kennt 3 Werte (2 bit Befehl) welche empfangen werden können:

(1) Zwangsführung EIN (control = 1, value = 1). Dabei wird bedingungslos auf dem Ausgangsobjekt ein "EIN" Befehl gesendet. Die Auswertung wird danach unterbunden und die Rückfallzeit Zwangsführung beginnt. Sollte nach Ablauf der Rückfallzeit auf dem Zwangsführungsobjekt nichts empfangen werden, wird der Normalbetrieb wieder aufgenommen.

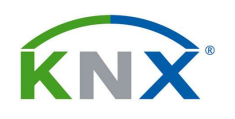

- (2) Zwangsführung AUS (control = 1, value = 0). Dabei wird bedingungslos auf dem Ausgangsobjekt ein "AUS" Befehl gesendet. . Die Auswertung wird danach unterbunden und die Rückfallzeit Zwangsführung beginnt. Sollte nach Ablauf der Rückfallzeit auf dem Zwangsführungsobjekt nichts empfangen werden, wird der Normalbetrieb wieder aufgenommen.
- (3) Zwangsführung AUTO (control = 0 value = 0). Danach wir der normale Betrieb des Melders wieder aufgenommen.

Sperrobjekt: Sperrobjekt: Sperrobjekt: Sperrobjekt: Sperrobjekt: Sperrobjekt: Sperrobjekt: Sperrobjekt: Sperroman Sperroman Sperroman Sperroman Sperroman Sperroman Sperroman Sperroman Sperroman Sperroman Sperroman Sperroma

Das Objekt 3 als "Sperrobjekt" kennt 2 Werte (1 bit Befehl) welche empfangen werden können:

"0" und "1"

Die Reaktion auf den Empfang eines Schalttelegrames auf diesem Objekt wird durch zwei zusätzlich eingeblendete Parameter geregelt.

Licht  $\Rightarrow$  Bei Sperrobjekt = 0, und Licht  $\Rightarrow$  Bei Sperrobjekt = 1

Beide Parameter können eine der folgenden Reaktionen festlegen:

- Zwangsführung EIN
- Zwangsführung AUS
- AUTO
- Verriegeln(aktuellem Schaltzustand)
- keine Aktion

Achtung: Bei falscher Einstellung der Parameter, z.B. Sperrobjekt, Verriegeln bei 0 und keine Aktion 1 und abgeschalteter Rückfallzeit kann die Funktionalität komplett ausgeschaltet werden!

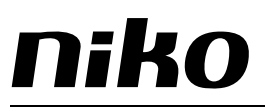

#### 4.2 HLK KANAL

Der HLK Kanal hat die gleichen Objekte und gleichen Betriebsarten wie der Lichtkanal. Der HLK Kanal funktioniert auch identisch wie dieser. Einzig die Bewegungsdetektion ist in der Funktion erweitert. Die Bewegungsdetektion ist durch eine "Länger anwesend Detektion" ersetzt worden.

Dies erfolgt indem über mehrere gleichlange Beobachtungszeitfenster in jedem Zeitfenster mindestens ein Mal Bewegung festgestellt werden muss.

Die Parameter dafür sind:

#### Anzahl der Beobachtungszeitfenster und Länge des Beobachtungszeitfensters (s)

Die Gesamtzeit ist das Produkt aus den zwei Parametern und kann um die Dauer eines Beobachtungszeitraumes variieren.

#### 4.2.1 OBJEKT 4 AUSGANG - HLK – SCHALTEN  $\leftarrow$  Ausgang 1Bit

Das Objekt 4 "Ausgang-HLK-Schalten" ist ähnlich dem Objekt 0 "Ausgang-Licht-Schalten" besitzt aber noch zusätzliche Funktionen (siehe Parameter HLK Seite 8).

#### 4.2.2 OBJEKT 5 EXTERNER SCHALTER / STATUS – HLK

Das Objekt 5 "externer Schalter/Status-HLK" ist identisch mit dem Objekt 1 "externer Schalter/Status-Licht".

#### 4.2.3 OBJEKT 6 EXTERNE BEWEGUNG - HLK

Das Objekt 6 "externe Bewegung-HLK-Schalten" ist identisch mit dem Objekt 2 "externe Bewegung-Licht-Schalten".

#### 4.2.4 OBJEKT 7 ZWANGSFÜHRUNG – HLK / SPERREN

Das Objekt 7 "Zwangsführung-HLK / Sperren" ist identisch mit dem Objekt 3 "Zwangsführung-Licht / Sperren".

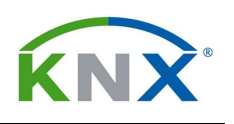

#### 4.3 HELLIGKEIT SCHWELLWERTSCHALTER

Dieser Block hat zwei Ausgangsobjekte: Schwellwertschalter und Helligkeitswert

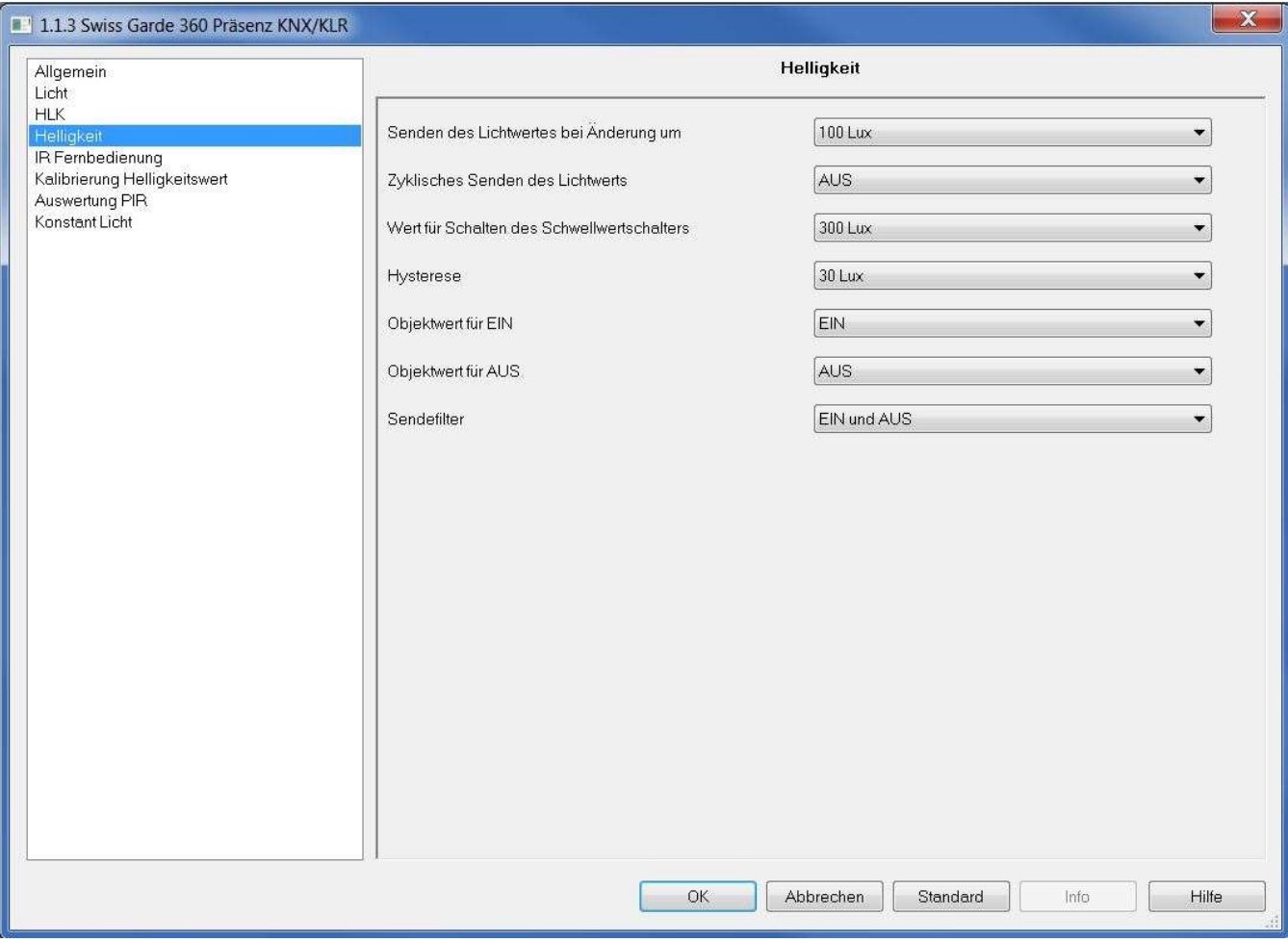

#### 4.3.1 OBJEKT 8 SCHWELLWERTSCHALTER HELLIGKEIT – SCHALTEN  $\leftarrow$  Ausgang 2 Byte

Dieses Ausgangsobjekt 8 sendet ein "EIN" wenn die gemessene Helligkeit größer ist als der Parameter Wert für Schalten des Schwellwertschalters. Beim Unterschreiten des Wertes Schwellwert für Einschalten – (minus) Parameter Hysterese wird ein "AUS" gesendet.

#### 4.3.2 OBJEKT 9 HELLIGKEITSWERT NATION CONTROL TO A Ausgang 2 Byte

Dieses Ausgangsobjekt 9 sendet den aktuell gemessenen Helligkeitswert in Lux. Das Senden wird veranlasst bei Änderungen welche größer als der Parameter Senden des Lichtwertes bei Änderung um oder zyklisch mit der vorgegebenen Zeit für Zyklisches Senden des Lichtwerts.

Wenn die Zykluszeit auf "AUS" gesetzt ist, wird nicht zyklisch gesendet.

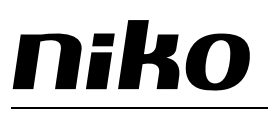

#### 4.4 AD KALIBRIERWERT

Dieses Objekt 10 sendet nicht selbstständig. Es kann nur gelesen werden. Sein vorzeichenloser 16 Bit Wert stellt den momentanen Wert des AD Wandlers für die Helligkeitsmessung dar. Die Helligkeitsmessung kann folgendermaßen kalibriert werden.

- 1. Mit einem separatem Luxmeter das auf die Tischplatte einfallende Licht messen. Dies entspricht dem Referenz Luxwert.
- 2. AD Kalibrierwert (Kommunikationsbjekt 10) in ETS auslesen. Achtung: Im Menu Wert lesen/senden Typ 7.001 2 byte Zähler ohne Vorzeichen verwenden! Der gelesene AD Wert erscheint dann im Menu empfangener Wert als z.B. 739 Impulse
- 3. Die beiden Werte Luxwert und AD Kalibrierwert als Parameter unter vollem Zugriff eintragen.

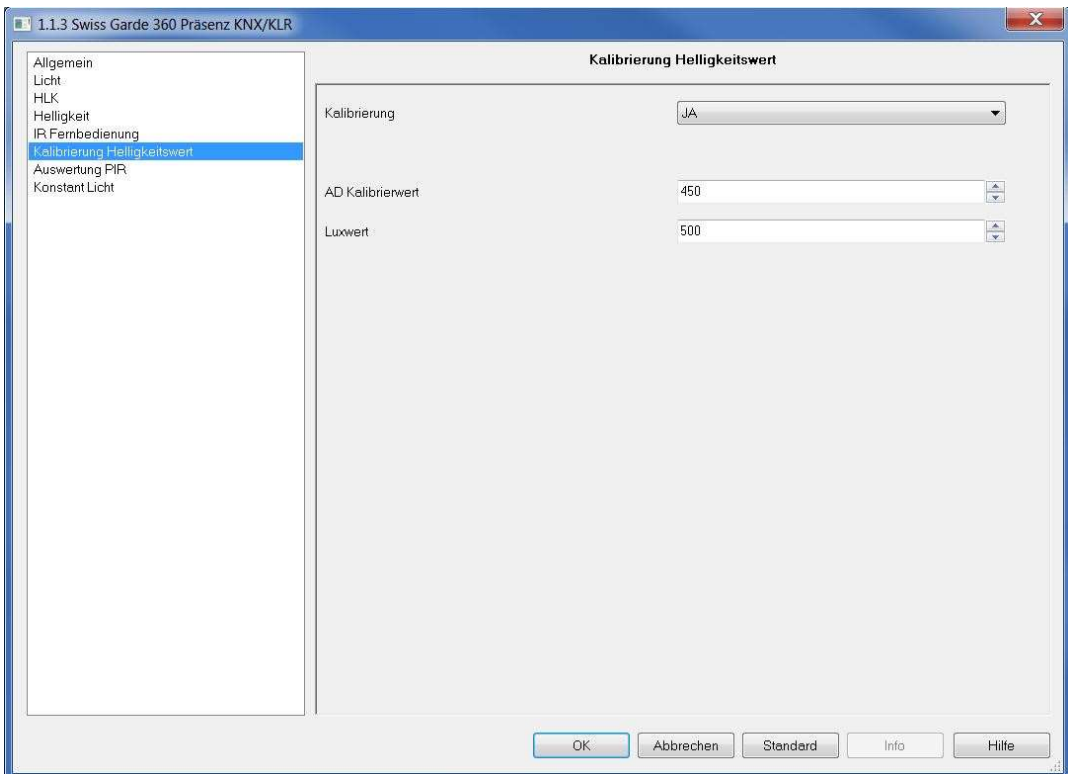

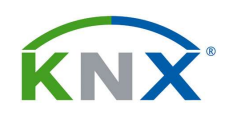

#### 4.5 OBJEKTE ZUR KONSTANTLICHTREGELUNG

### 4.5.1 OBJEKT 16 KONSTANT LICHT SCHALTEN EIN/AUS Dieses Objekt empfängt einen Schaltbefehl um die Konstantlichtregelung einund auszuschalten. Alternativ kann über den Parameter Konstantlicht schalten mit der Bewegungsmelder als Schaltquelle verwendet werden. 4.5.2 OBJEKT 17 KONSTANT LICHT - DIMMEN RELATIV → Eingang 4 Bit Über dieses Objekt wird der aktuelle Sollwert mit relativem Dimmen in 1% Schritten geändert. Mit einem KNX-Taster kann der neue Konstantlicht Sollwert bequem eingedimmt werden. Der neue Licht-Istwert kann anschliessend über das Kommunikations-Objekt 9: Helligkeitswert auslesen auf einem KNX Touch-Panel angezeigt werden. Wichtig: im Menu Konstantlicht kann beim Parameter Sollwert übernehmen nach die Zeit eingeben werden während der der Regler ausgeschaltet bleibt. Nach Ablauf dieses Zeitintervalls wird der neue Sollwert ins RAM geschrieben (nicht ins Flash!). Achtung: Dieser neue Sollwert bleibt im RAM gespeichert. Der ursprünglich in der ETS definierte Sollwert geht dabei verloren! Letzterer kann nur mit erneuter Programmierung des Melders wieder hergestellt werden. 4.5.3 OBJEKT 18 KONSTANT LICHT - DIMMEN ABSOLUT → Eingang 1 Byte Über dieses Objekt kann ein neuer Sollwert in % eingegeben werden. 4.5.4 OBJEKT 20 KONSTANT LICHT - ZWANGSFÜHRUNG → Eingang 1 Bit Bei den Werten Ein und AUS wird entsprechend den Parametern "Zwangsführung bei Ein" bzw. "Zwangsführung bei Aus" reagiert. Einstellbar ist "Keine Reaktion", " Geringste Helligkeit", "Grösste Helligkeit". 4.5.5 OBJEKT 21 KONSTANT LICHT - SZENE EXAMPLE THE STATE STATES TO Byte Szenenauswahl Eingang. 8 per ETS einstellbare Szenen wählbar. Dieses Objekt schaltet nicht, sondern ändert nur den Sollwert. 4.5.6 OBJEKT 22 KONSTANT LICHT - AUSGANG Ausgang 1 Byte

Über dieses Objekt wird ein Dimmaktor mit absolutem Dimmen angesteuert.